# Navigating the OLS

Session for Learning Coaches

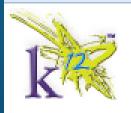

Welcome,

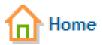

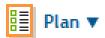

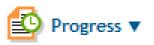

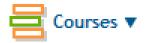

# Agenda

- Logging Attendance and Attendance FAQs
- Viewing Class Connects
- Advance Prep
- Viewing Progress
- Accessing Lessons Not Mastered
- Viewing Missed Questions
- Locating a Student ID
- Kmail Expectations
- Student Account
- Video Help

When you log in to the OLS...

Check this daily

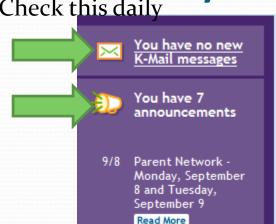

9/2 Michigan Virtual

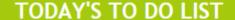

Monday, September 8, 2014

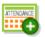

#### **Attendance**

Enter Attendance

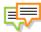

#### Class Connect

See Upcoming Class Connect Sessions (3 today)

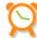

#### **Advance Prep**

Check Upcoming Advance Prep

#### MY STUDENTS

School: MVCA

Daily Plan | Weekly Plan | Progress | Courses ▼ | Lessons ▼

School: MVCA

Daily Plan

Weekly Plan | Progress |

Courses ▼ | Lessons ▼

## **Attendance**

## **Attendance Expectations and Procedures**

MVCA students are held to the same attendance expectations as any other public school student. Students are to be engaged in the curriculum and logging a total of 1108 school hours per school year. This breaks down to 180 scheduled school days consisting of 6.5 hours per day. Learning coaches are to log their student's attendance in the OLS for each course. This is done by tracking the actual number of minutes spent **engaged** in each course each day. Learning coaches can edit attendance entered until midnight on the day attendance was entered. Any previous attendance entered cannot be edited.

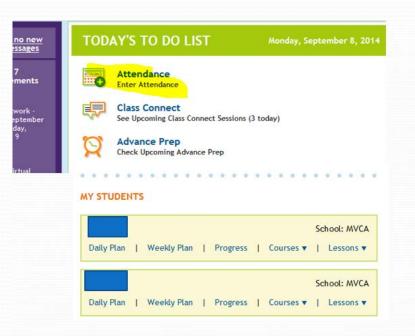

| Fuesday, September 9, 2014 ►                                                                                                    | go back and log in ti        |                |    |
|----------------------------------------------------------------------------------------------------|------------------------------|----------------|----|
| fou can edit attendance you've entered today until<br>be edited. Click the Auto-Enter drop-down to auto-<br>printing attendance. |                              |                |    |
| Courses                                                                                                    | Enter Time                   | Totals-To-Date |    |
| Math Plus Red                                                                                                    |                              | 5 hrs 30 min   |    |
| Language Arts Red   Vocabulary                                                                                                   |                              | 2 hrs 25 min   | 11 |
| Language Skills 4: Composition                                                                                                   |                              | 1 hr 20 min    | Ш  |
| Language Skills 4: GUM                                                                                                    | go in but you can change tha | 1 hr 20 min    | E  |
| Literature 4                                                                                                    | go in but you can change the | 5 hrs          |    |
| Spelling 4                                                                                                    |                              | 1 hr 40 min    | Ц  |
| Science 4                                                                                                    |                              | 2 hrs          |    |
| History 4                                                                                                    |                              | 3 hrs          |    |
| Social Studies - Grade 4                                                                                                    |                              | 45 min         |    |
| Art 4                                                                                                    |                              | 2 hrs 10 min   |    |

# Attendance FAQs

## Q: Where do I need to log my child's attendance and how often?

A: Student attendance hours are logged in the attendance screen on the parent's OLS and must be entered daily.

## Q: What are supplemental hours?

A: Provided that the child first completes the K<sub>12</sub> coursework, attendance time may be logged if the child engaged in activities related to the course objectives. These supplemental hours should meet course objectives.

## Q: What should I do if I forgot to log my child's supplemental hours?

A: You can go back to add hours after initially entering attendance. If you have already entered hours for the specified day and clicked the "submit" button, your teacher must add the hours for you. Contact your teacher for assistance in entering your supplemental hours.

## Attendance

Check missing days here. It will let you go back and log in time.

: Missing Days: 0

Tuesday, September 9, 2014

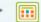

You can edit attendance you've entered today until midnight tonight. Any attendance you've entered before today cannot be edited. Click the Auto-Enter drop-down to automatically enter zeroes for all of today's attendance. Click Save before printing attendance.

| Courses                        | Enter Time | Totals-To-Date |   |
|--------------------------------|------------|----------------|---|
| Math Plus Red                  |            | 5 hrs 30 min   | Ľ |
| Language Arts Red   Vocabulary |            | 2 hrs 25 min   |   |
| Language Skills 4: Composition |            | 1 hr 20 min    |   |
| Language Skills 4: GUM         |            | 1 hr 20 min    | Ξ |
| Literature 4                   |            | 5 hrs          |   |
| Spelling 4                     |            | 1 hr 40 min    | L |
| Science 4                      |            | 2 hrs          |   |
| History 4                      |            | 3 hrs          |   |
| Social Studies - Grade 4       |            | 45 min         |   |
| Art 4                          |            | 2 hrs 10 min   | , |

Totals: Total Days in School: 5 day(s)

Time: 0 37 hrs 40 min

# Q: Do I log attendance for the actual time the lesson took or just the default time that comes up on the OLS?

A: You must log the actual amount of time it took for the student to complete the lesson(s) each day. If you consistently observe your student completing lessons before he or she accumulates the required amount of time, you may benefit from setting a time limit to each subject, rather than just expecting one lesson per day.

For example, if the default amount of time for math is 60 minutes each day, but your child is regularly finishing in 30 minutes, have your child do 2 lessons each day.

## Ideas for Attendance

- Science movie- log time under Science
- Baking- log time under Math (measuring)
- Playing outside- log time under PE
- Make grocery list handwriting/spelling
- If you do any homeschool co-op class they too may be counted towards attendance.
- Student uses map to help travel- log under Social Studies
- Baseball practice- log under PE
- Any community ed. programs/classes can be logged as well- under the appropriate subject manor.

| Activity                                                                    | Counts for Attendance              |
|-----------------------------------------------------------------------------|------------------------------------|
| Watching an educational show on television                                  | YES for content area               |
| Walking the dog (or any physical activity)                                  | YES for PE                         |
| Reading a good book (or even a bad one)                                     | YES for Literature/English         |
| Writing a letter, a story, a poem                                           | YES for Language Skills/English    |
| Discussing nutrition while shopping for groceries, meal planning or cooking | YES for Health                     |
| Measuring while cooking                                                     | YES for Math                       |
| Playing an educational online game or on phone                              | YES for Technology or content area |
| Weekly musical instrument lesson                                            | YES for Language                   |
| Attending Class Connect Sessions                                            | Yes for content area               |
| Working in Raz Kids                                                         | Yes for Reading/Literature         |
| Typing/Keyboarding games/lesson online                                      | Yes under technology               |

#### Marking Vacation Days

- Log onto the Online School
- Select the <u>Daily</u> Plan tab. (green tab on the left side).
- 3. Click "Schedule Setup" on the right side under Quick Links.
- Click on the date(s).
- Click "Save".
- 6. Complete Family Vacation Event Contract and send via K-Mail to Mrs. Hargens.

## Days Off Plan

The school calendar is already set up for you. You may use it as is or make changes. To add a vacation day, select the date on the calendar. Select a highlighted day on the calendar to remove it from your "Days Off" schedule.

| ■ August 2010   ■ |     |     |     |     |     |     |  |  |  |
|-------------------|-----|-----|-----|-----|-----|-----|--|--|--|
| Sun               | Mon | Tue | Wed | Thu | Fri | Sat |  |  |  |
| 1                 | 2   | 3   | 4   | 5   | 6   | 7   |  |  |  |
| 8                 | 9   | 10  | 11  | 12  | 13  | 14  |  |  |  |
| 15                | 16  | 17  | 18  | 19  | 20  | 21  |  |  |  |
| 22                | 23  | 24  | 25  | 26  | 27  | 28  |  |  |  |
| 29                | 30  | 31  | 1   | 2   | 3   | 4   |  |  |  |
| 5                 | 6   | 7   | 8   | 9   | 10  | 11  |  |  |  |

Day Off

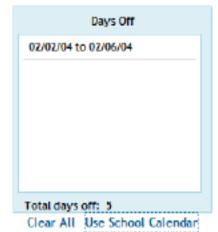

Save

Restore

## **Class Connects**

 From the home page, under "Today's To Do List," you can see the upcoming Class Connect sessions.

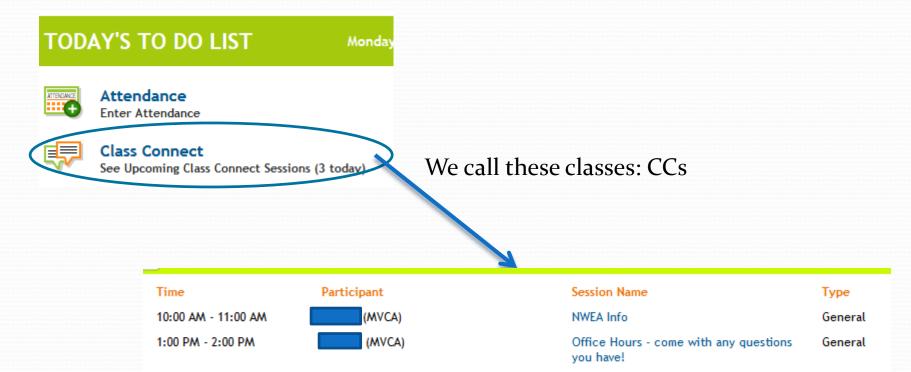

## Advance Prep

TODAY'S TO DO LIST

Tuesday, Septe

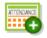

**Attendance** 

Enter Attendance

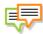

Class Connect

See Upcoming Class Connect Sessions (2 today)

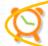

Advance Prep

Check Upcoming Advance Prep

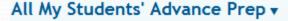

View: Day ▼

\*\*\*\*You can view all of your students, or just choose one to view. You can view a day or week at a time.

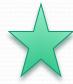

This Advance Prep section is a must for staying organized – see what is coming up and what you need to do to get ready for it!

Math Plus Red

LESSON INTRODUCTION: Using Boundary Numbers for

1 day needed to prep

Rounding

Unit 1: Whole Number Sense Lesson 7: Using Boundary Numbers for Rounding

Print the Number Line, Place-Value Chart Through Hundred Millions, and Blank Number

Lines.

Lesson date: 09/10/14

Language Skills 4: Composition

UNIT INTRODUCTION: Writing Guided Journal Entries

2 days needed to prep

Unit 2: Writing Guided Journal

Entries

Lesson 1: What is a Journal?

You may download the Student Guide and Learning Coach Guide for the entire unit from the Materials tab in the first lesson. Lesson-level guides are available in each lesson.

Lesson date: 09/15/14

# Daily Plan

| Daily    | Plan Weekly Plan                                                                 |  | Date: Tuesday, September<br>n Teacher: Homeroom T |    |
|----------|----------------------------------------------------------------------------------|--|---------------------------------------------------|----|
| <b>=</b> | Click to select a date. ◀ Tuesday, 09/09/2014 ▶                                  |  | 👶 Print Daily Pl                                  | an |
| Cla      | ss Connect Sessions                                                              |  |                                                   |    |
| 10:0     | 0 AM - 11:00 AM General: NWEA Info                                               |  |                                                   |    |
| Kno      | owledge Test                                                                     |  |                                                   |    |
| The      | e are no Knowledge Test scheduled for this day                                   |  |                                                   |    |
| Cou      | ırses                                                                            |  |                                                   |    |
| ф        | Math Plus Red<br>Unit 1: Lesson 6: Compare and Order Greater Numbers (B)         |  | Lesson Checkpoint<br>Not Taken                    | 0  |
| ф        | Language Arts Red   Vocabulary<br>Unit 1: Lesson 6: Practice Word Set 1 (B)      |  | Show You Know<br>Not Taken                        | 0  |
| ф        | Language Skills 4: GUM<br>Unit 1: Lesson 4: Working with Subjects and Predicates |  | No Assessment                                     | 0  |
| ф        | Literature 4<br>Unit 1: Lesson 6: The Bear Boy                                   |  | No Assessment                                     | 0  |
| ф        | Spelling 4<br>Unit 2: Lesson 1: Lesson 1                                         |  | No Assessment                                     | 0  |
| ф        | Science 4 Unit 1: Lesson 3: Food Webs: Energy Flow in an Ecosystem               |  | Lesson Assessment<br>Not Taken                    | 0  |
|          | Study Island Please remember to log on to Study Island today.                    |  |                                                   |    |

### **Quick Links**

- Materials I'll Need
- \* Get Ready with Advance Prep
- \* Schedule Setup
- \* Contact My Teachers
- \* Quick Tour: Plan

#### Advance Prep for Today

#### Math Plus Red

Unit 1: Lesson 7Using Boundary Numbers for Rounding

Activity: LESSON INTRODUCTION: Using Boundary Numbers for Rounding Advance Prep Details

#### Science 4

Unit 1: Lesson 3Food Webs: Energy Flow in an Ecosystem

Activity: (Optional) BEYOND THE LESSON: Make an Ecosystem! Advance Prep Details

#### Art 4

Unit 1: Lesson 4The Artist's Sketchbook Activity: Time to Sketch Advance Prep Details

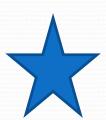

There's that advanced prep again!

## Materials I'll Need

If it's blue, you can click on it for the materials!

View: Day ▼

▼ Tuesday, 09/09/14

| Materials                                                                                                    | Student                                                                                                    | Learning Coach                              |
|----------------------------------------------------------------------------------------------------|----------------------------------------------------------------------------------------------------|---------------------------------------------|
| Math Plus Red 1: Whole Number Sense Lesson 6: Compare and Order Greater Numbers (B) Planned date: 09/09/14            | REQUIRED<br>Math+ Red Lesson Guide - Compare<br>and Order Greater Numbers (B), pp.<br>17-18                                               |                                             |
| Language Arts Red   Vocabulary<br>1: Words to Learn 1<br>Lesson 6: Practice Word Set 1 (B)<br>Planned date: 09/09/14  | REQUIRED index cards  B Word Review                                                                                                    | REQUIRED  Carning Coach Guide               |
| Language Skills 4: GUM  1: Review and Sentences Lesson 4: Working with Subjects and Predicates Planned date: 09/09/14 | REQUIRED Try It! Exercises in English, Level D - Pages 9-10 Get Ready                                                                     | REQUIRED  Coach Guide                       |
| Literature 4 1: Lessons Learned Lesson 6: The Bear Boy Planned date: 09/09/14                                         | REQUIRED pencils, colored, 16 or more A Change for the Better Classics for Young Readers, Volume 4A - pages 12-16 map, U.S. Student Guide | REQUIRED  The Bear Boy Learning Coach Guide |

# Learning Coach Guide Lesson 6: Practice Word Set 1 (B)

#### Lesson Objectives

- · Identify the meaning of grade-level words.
- Use context clues to determine the meaning of unknown words.
- · Use grade-appropriate vocabulary words.

#### **PREPARE**

Approximate lesson time is 15 minutes.

#### Materials

For the Student

Word Review

index cards

#### Keywords and Pronunciation

context clue: a word or phrase in a text that helps you figure out the meaning of an unknown word

## Progress

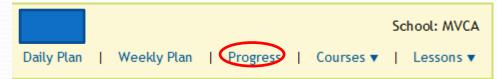

| ore lessons only are included  | KEY: COMPLETED NOT MASTERED SKIPPED NOT COMPLETED |
|--------------------------------|---------------------------------------------------|
| lath                           |                                                   |
| Math Plus Red                  | Projected End Date: 06/18/15                      |
| 3%                             | 100% Total Lessons                                |
| View Progress Details ▶        |                                                   |
| anguage Arts                   |                                                   |
| Literature 4                   | Projected End Date: 06/24/15                      |
| 3% 979                         | 100% Total Lessons                                |
| View Progress Details ▶        |                                                   |
| Language Skills 4: Composition | Projected End Date: 06/29/15                      |
| 4% 969                         | 100% Total Lessons                                |
| View Progress Details ▶        |                                                   |
| Language Skills 4: GUM         | Projected End Date: 06/16/15                      |
| 4% 969                         | 100% Total Lessons                                |
| View Progress Details ▶        |                                                   |
| Spelling 4                     | Projected End Date: 06/18/15                      |
| 3% 979                         | 100% Total Lessons                                |
| View Progress Details ▶        |                                                   |
| Language Arts Red   Vocabulary | Projected End Date: 06/18/15                      |
| 3% 979                         | 100% Total Lessons                                |
| View Progress Details ▶        |                                                   |

Change progress view options:

View optional lessons in progress calculations

Calculate projected end dates

Show hidden courses

Show number of lessons

Show alerts

For all courses

For core courses only

Make sure to check this box! If the projected end date is beyond June 14, then you need to adjust the number of lessons your student will do each week, or he/she won't finish on time!

# Behind in courses already? That's ok!

- But we need to fix it right away!
- You can check your File Share for a Ketchup document with suggestions of help.
- From that same screen, go to "Schedule Setup"

| Quick Links                   |
|-------------------------------|
| * Materials I'll Need         |
| ★ Get Ready with Advance Prep |
| * Contact My Teachers         |
| * Schedule Setup              |
| * Quick Tour: Progress        |

| Scheduled Courses                 | Est. Time<br>Per Lesson | Sun | Mon | Tue | Wed | Thu | Fri | Sat | Weekly<br>Total |
|-----------------------------------|-------------------------|-----|-----|-----|-----|-----|-----|-----|-----------------|
| Math Plus Red                     | 60 min                  |     | 1   | 1   | 1   | 1   | 1   |     | 5               |
| Language Arts Red  <br>Vocabulary | 15 min                  |     | 1   | 1   | 1   | 1   | 1   |     | 5               |
| Language Skills 4:<br>Composition | 40 min                  |     | 1   |     | 1   |     |     |     | 2               |
| Language Skills 4: GUM            | 20 min                  |     |     | 1   | 1   |     | 1   |     | 3               |
| Literature 4                      | 60 min                  |     | 1   | 1   | 1   | 1   | 1   |     | 5               |
| Spelling 4                        | 20 min                  |     | 1   | 1   | 1   | 1   | 1   |     | 5               |
| Science 4                         | 60 min                  |     |     | 1   |     | 1   |     |     | 2               |
| History 4                         | 60 min                  |     | 1   |     | 1   |     | 1   |     | 3               |
| Social Studies - Grade 4          | 45 min                  |     |     |     | 1   |     |     |     | 1               |
| Art 4                             | 45 min                  |     | 1   |     | 1   |     |     |     | 2               |

t going to be done on time

You can adjust this at any time. I may also adjust it for you if I notice your student is falling behind.

# Another Progress View....

• From the progress screen, you can view more progress details.

| Math                               |                                          |                                                    |
|------------------------------------|------------------------------------------|----------------------------------------------------|
| Math Plus Red                      |                                          | Projected End Date: 06/18/15                       |
| 3%<br>View Progress Details ▶      | 97%                                      | 100% Total Lessons                                 |
| Math                               |                                          |                                                    |
| Math Plus Red                      |                                          | Projected End Date: 06/18/15                       |
| 3%                                 | 97%                                      | 100% Total Lessons                                 |
| View Progress Details ▼            |                                          |                                                    |
| rogress Against Completion Goa     | al - To Date (09/09/2014)                | Attendance                                         |
| otal Lessons completed: 2.5%   Tot | tal Remaining Lessons: 97.5% Total Avg L | essons per week: 2.1% Total Hours Completed: 5h30m |
| To most the completion goal by th  | e expected end date, student must finish | 2.9% of Jessons per week                           |

Needs to be 2-3%/week

# You can also view materials and Advance Prep under "Courses"

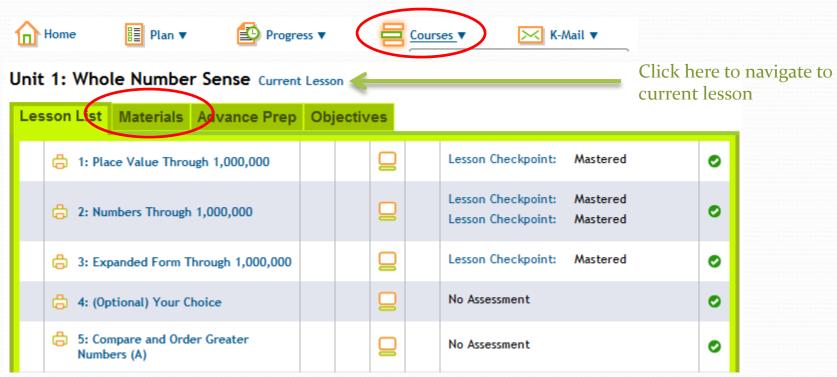

Every lesson has a PDF of the worksheets needed online.

## Accessing Not Mastered Lessons

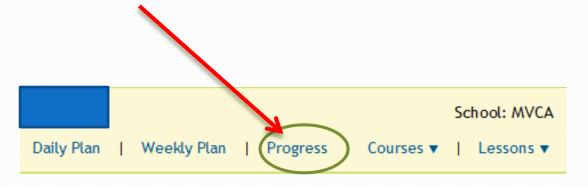

Click on course you want to view

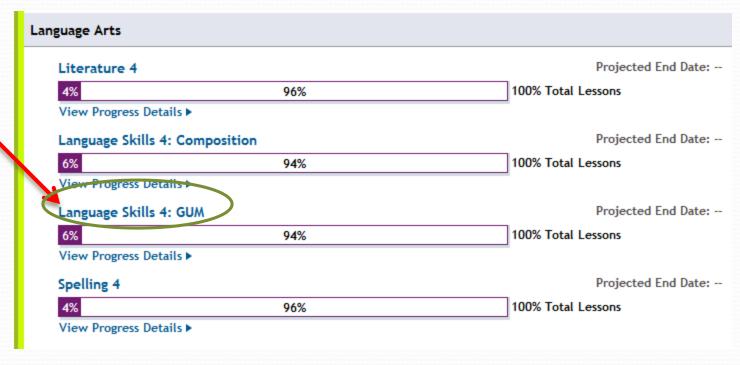

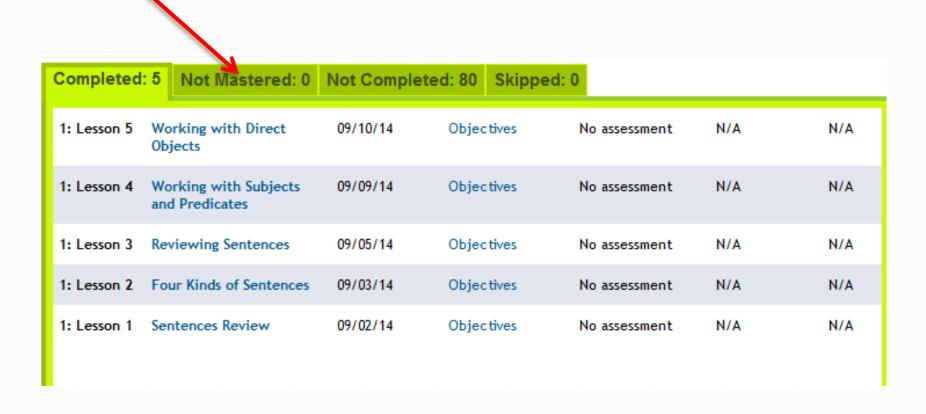

Any lessons that aren't mastered yet, but have been attempted, will be listed here. You will want to try them again either now or at a later date.

# Viewing Missed Questions

- If your student does not master an assessment, it is very important to first review what they missed. Do not let your student take the assessment again without reviewing their incorrect answers!
- To view these incorrect answers, go to the course.

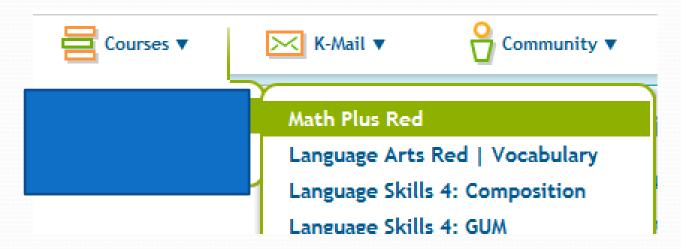

## Click on any of the checkpoints, whether or not they mastered it.

| 3: Expanded Form Through 1,000,000          |  | Lesson Checkpoint: Mastered | • | >        |
|---------------------------------------------|--|-----------------------------|---|----------|
| 4: (Optional) Your Choice                   |  | No Assessment               | • | <b>,</b> |
| 5: Compare and Order Greater<br>Numbers (A) |  | No Assessment               | • | <b>,</b> |

#### **Retest Information**

If you retake this assessment, only your new score — and not your previous scores — will count. Also note that the retest may have different questions from the original assessment.

Questions: 5

Estimated Time: 10 min

**Review Assessment** 

Retake Assessment

- If your student is taking less than the estimated time, then have them slow down.
- Review the assessment it will show you the answer your child chose, as well as the correct answers. Work with your student to figure out why they chose what they chose. Work with them to understand why the correct answer is correct.
- Finally, retake the assessment. Contact your teacher if you need another attempt added.

## Locating a Student ID

- You can locate a Student ID from the Learning Coach account.
- To do this, go to My Account → Orders and Shipments. This will bring you to the "My Info" section of K<sub>12</sub>.
- Click on your student's name

| Name         | School | Grade | School<br>Start Date | School<br>End Date | Material<br>Expected<br>Ship<br>Date | Attendance<br>in Last 30<br>Days* | Days<br>Since<br>Last<br>Login* | Registration<br>Status |
|--------------|--------|-------|----------------------|--------------------|--------------------------------------|-----------------------------------|---------------------------------|------------------------|
| <u>Tanya</u> | MVCA   | 4     | 09/02/2014           | 06/11/2015         | Expect to<br>Receive in<br>7-10 Days | N/A                               | 0                               | Registering            |

#### Michigan Virtual Charter Academy - 4th Grade

Student Account

Courses and Classrooms

Orders

Hardware

School

Click on school

Student Account

Courses and Classrooms

Orders

Hardware

School

## Michigan Virtual Charter Academy

Address: 678 Front Ave., NW

Suite 190

Grand Rapids, Michigan 49504

Phone: (877) 794-9422

FAX: (877) 843-5871

Community Website:

School Start Date: 09/02/2014

School End Date: 06/11/2015

## Tanya

Student ID: 1234567

Family ID:

Enrollment Approved: 12/04/2013

Enrollment Status: Active

Registration Status: Registering

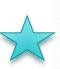

# **Kmail Expectations**

- Kmail is the key to a successful school year. Please check your Kmail (students and Learning Coaches) multiple times each day. Teachers always aim to return Kmails within 24 hours, and we expect students and LCs to do the same. Even if it's a Kmail that doesn't seem to need a reply, it is great if you can acknowledge that you received the Kmail from us, so we know you are aware of what we communicated to you!
- The beginning of the year is much more hectic than the rest of the year. During these first few weeks while everyone gets settled in, please allow more than 24 hours for your teachers to respond to Kmails and phone calls. It's not that we don't want to help you, but keeping up on communications is difficult at the beginning of the school year, when so many issues arise. Thank you so much for understanding!

## Student Account

 When logging into the student account, it is best to view all lessons from the Daily Plan. This is preferred

over the "Lesson Shortcuts."

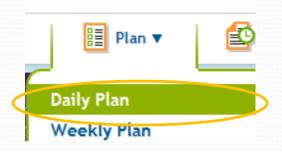

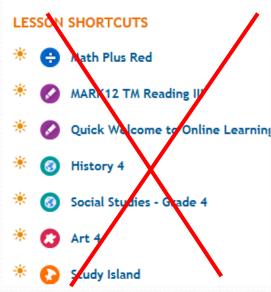

 If it's optional and you choose not to do it, don't skip but click lesson completed with o in time! Go on to the next lesson!

| ф | Math Plus Red Unit 1: Lesson 4: Optional) Your Choice      |  | No Assessment | 0 |  |
|---|------------------------------------------------------------|--|---------------|---|--|
| ф | MARK12 TM Reading III Unit 1: Lesson 1: /ā/ and Prefix re- |  | No Assessment | 0 |  |

## You do not have to do the Your Choice lessons in Math or Reading! Mark them complete with o minutes and move to the next lesson.

#### Course: Math Plus Blue . Course Progress Unit 13: Comparison Subtraction: Story Problems Current Lesson | Change Unit Status Lesson List Materials Advance Prep Objectives Standards ▼ Unit List 1: Shapes and Sorting 1: What's the Difference? B No Assessment 2: Shapes and Patterns 3: Numbers Through 5 2: Add and Subtract Story Lesson Checkpoint: Not Taken and Plane... Problems 4: Numbers Through 10 No Assessment 3: Compare Quantities to 10 0 5: Calendar and Time 6: Data and Graphs No Assessment 4: Compare: More or Fewer? 0 7: Numbers Through 20 5: Compare in Everyday 8: Introduction to No Assessment 0 Situations Addition 9: Problem Solving with No Assessment 6: Practice+ Day Additi... 10: Introduction to 7: Estimate and Check Lesson Checkpoint: Not Taken Subtractio... 0 Subtraction 11: Problem Solving with Subtr... No Assessment 8: Unit Review 0 12: Subtraction as Comparison No Assessment 9: (Optional) Your Choice 0 >> 13: Comparison Subtraction: St... Unit Checkpoint: Not Taken 10: Unit Checkpoint 0 4- Add or Subtrac

# Video help

How to log attendance: <a href="https://www.help.ki2.com/s/article/Attendance">https://www.help.ki2.com/s/article/Attendance</a>

### Manager your account:

https://www.help.ki2.com/s/article/Updating-and-Managing-Your-Account

#### Overview of OLS

https://www.help.ki2.com/s/article/Online-School-Tour-for-Learning-Coaches-Grades-K-5

## To find more help articles and videos:

https://www.help.ki2.com/s/topic/oTOUooooooojwdOAA/Support%2oTopics#